Please have your student follow the steps below to add the articulated course without retrieving their password:

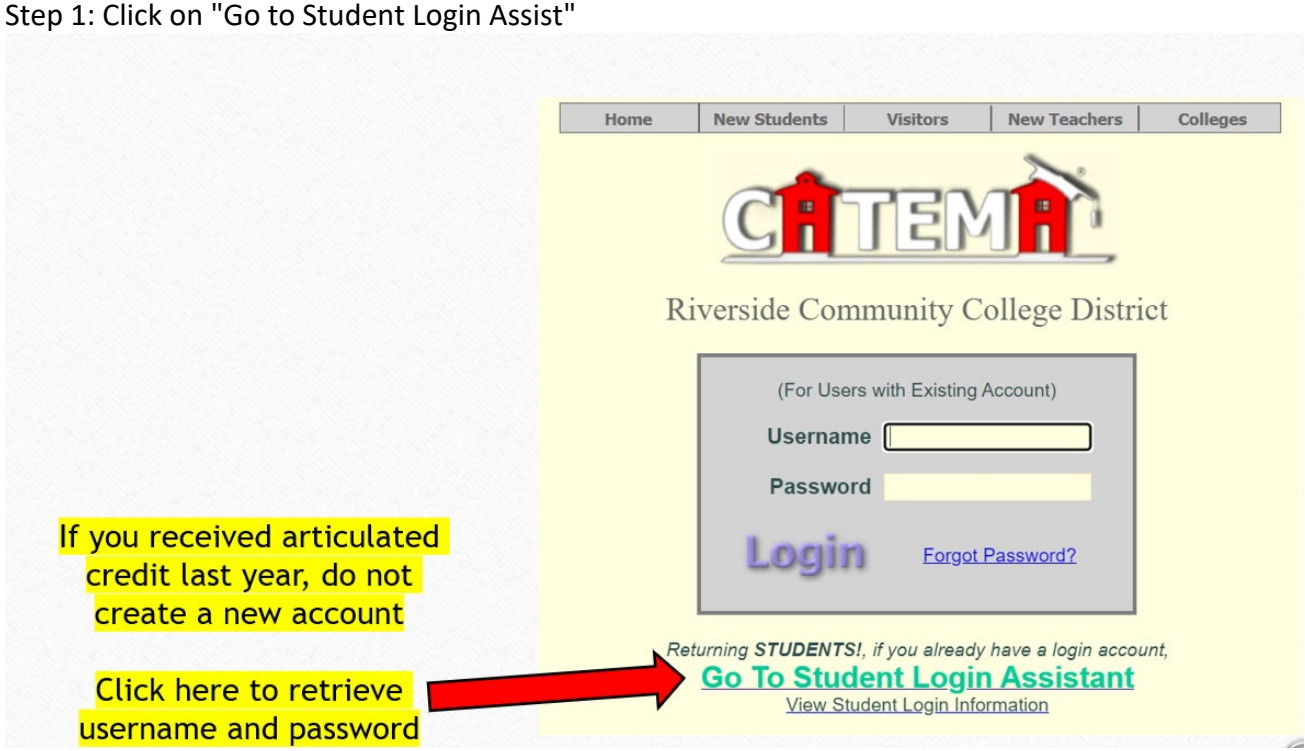

Step 2. Complete the information on the screen that follows:

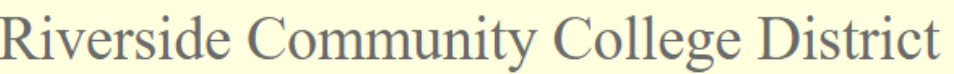

For students with existing accounts only...

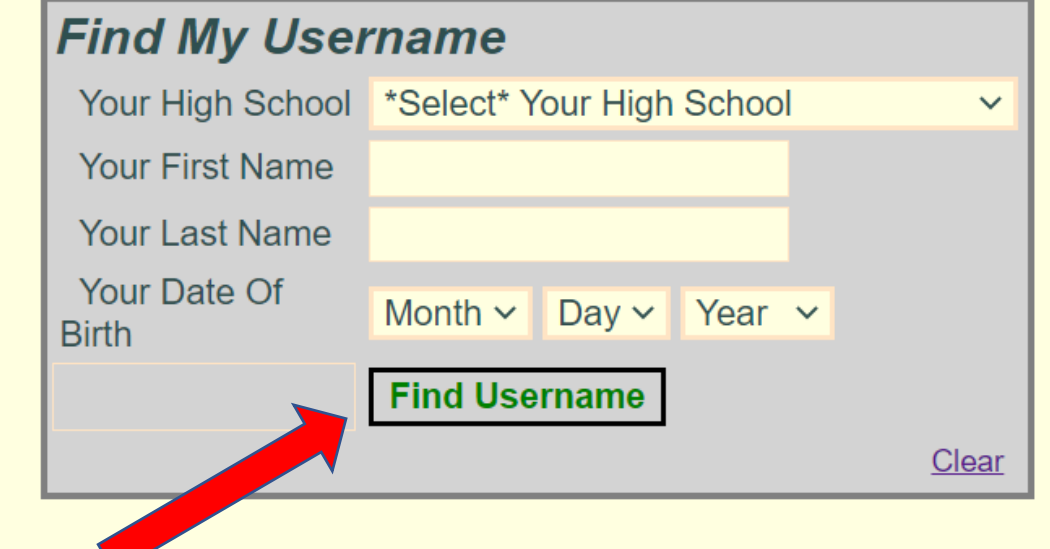

Once you fill out the required information on this screen, click on "Find Username"

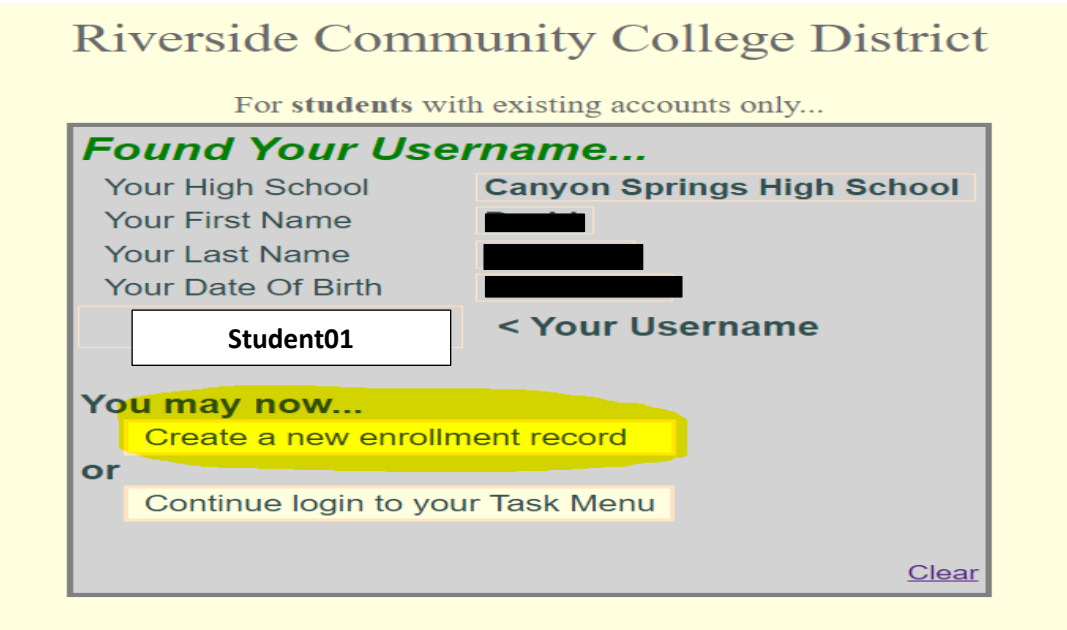

## Step 4: Now you can add the course

**Student Enrollment Application** Logout 2022-23 School Year \*Required Data **High School\*** Canyon Springs High School  $\overline{\mathsf{v}}$ **Teacher's Name\*** \*Select\* Teacher v **Course Name\*** H.S. Class Period\* [Clear All] [Submit] My Classes For This School Year School Class Name (Teacher) Period Course ID ID# | High School Sem Status No class enrollment applications yet for this year! Log Out Once you add your class, the status should read as "pending". Congratulations in requesting articulated credit! Remember that you must pass the class with a B to be eligible for articulated credit.